#### **USAID GLOBAL HEALTH SUPPLY CHAIN PROGRAM**

Procurement and Supply Management

GS1-enabled Automatic Identification and Data Capture Generic (AIDC) Standard Operating Procedure (SOP) **Booklet** 

SOPs providing high-level guidance on AIDCenabled transactions for Purchase Order Arrival, Putaway Receipts, Change Inventory Part Location, Product Shipment, and Physical **Inventory Count** 

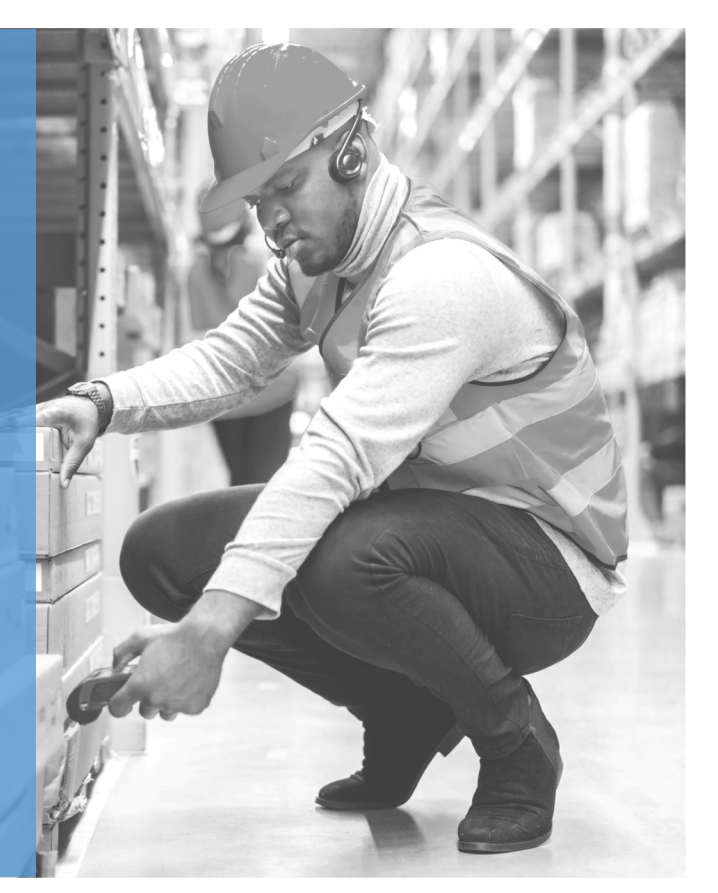

SEPTEMBER 2023

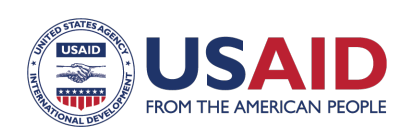

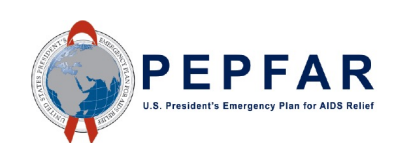

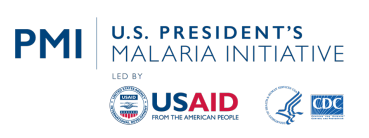

The USAID Global Health Supply Chain Program-Procurement and Supply Management (GHSC-PSM) project is funded under USAID Contract No. AID-OAA-I-15-0004. GHSC-PSM connects technical solutions and proven commercial processes to promote efficient and cost-effective health supply chains worldwide. Our goal is to ensure uninterrupted supplies of health commodities to save lives and create a healthier future for all. The project purchases and delivers health commodities, offers comprehensive technical assistance to strengthen national supply chain systems, and provides global supply chain leadership.

GHSC-PSM is implemented by Chemonics International, in collaboration with Arbola Inc., Axios International Inc., IDA Foundation, IBM, IntraHealth International, Kuehne + Nagel Inc., McKinsey & Company, Panagora Group, Population Services International, SGS Nederland B.V., and University Research Co., LLC. To learn more, visit [ghsupplychain.o](http://www.ghsupplychain.org/)rg

#### DISCLAIMER:

The views expressed in this publication do not necessarily reflect the views of the U.S. Agency for International Development or the U.S. government.

# **CONTENTS**

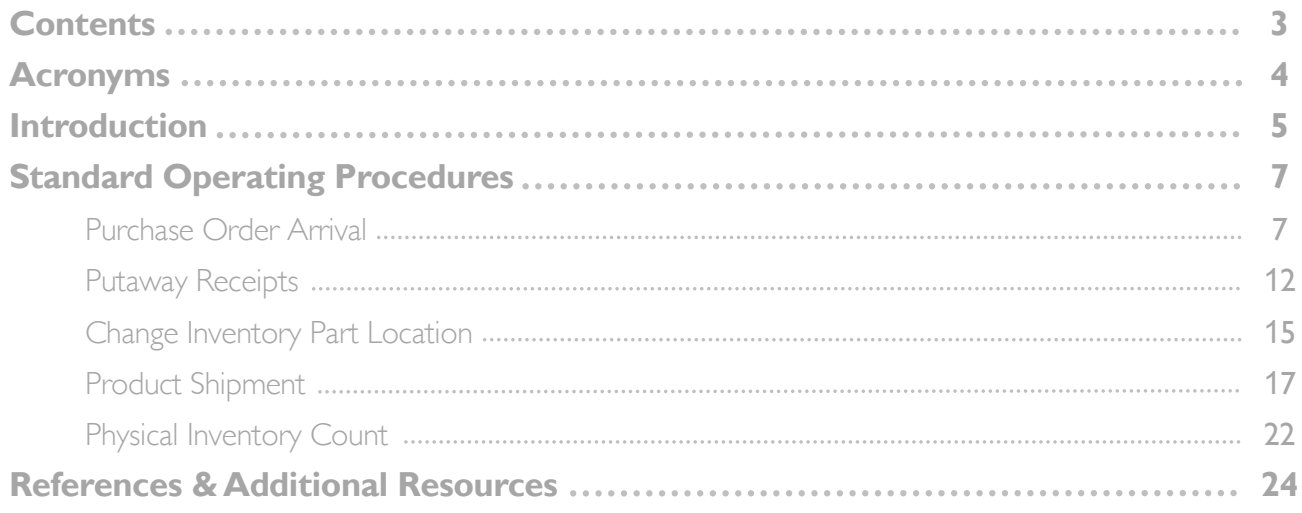

# ACRONYMS

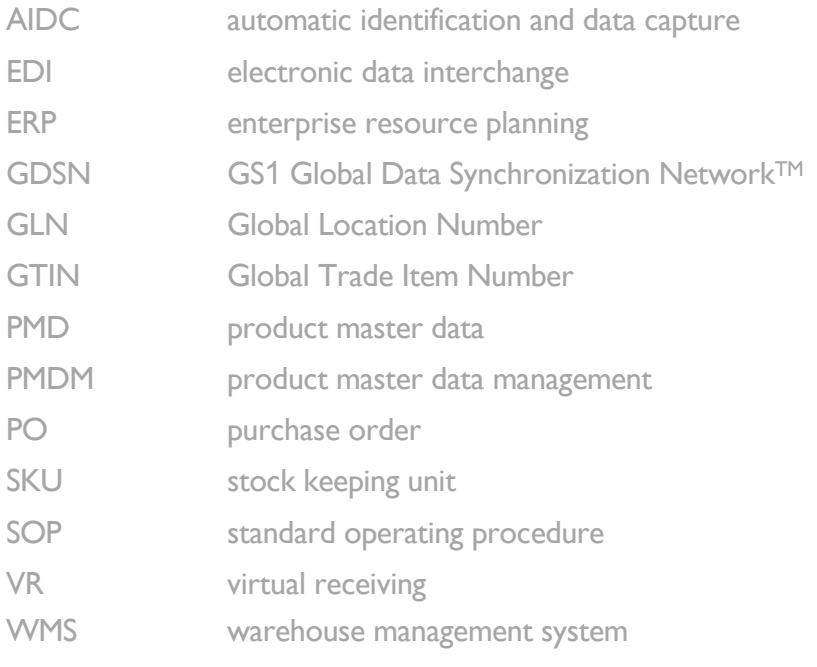

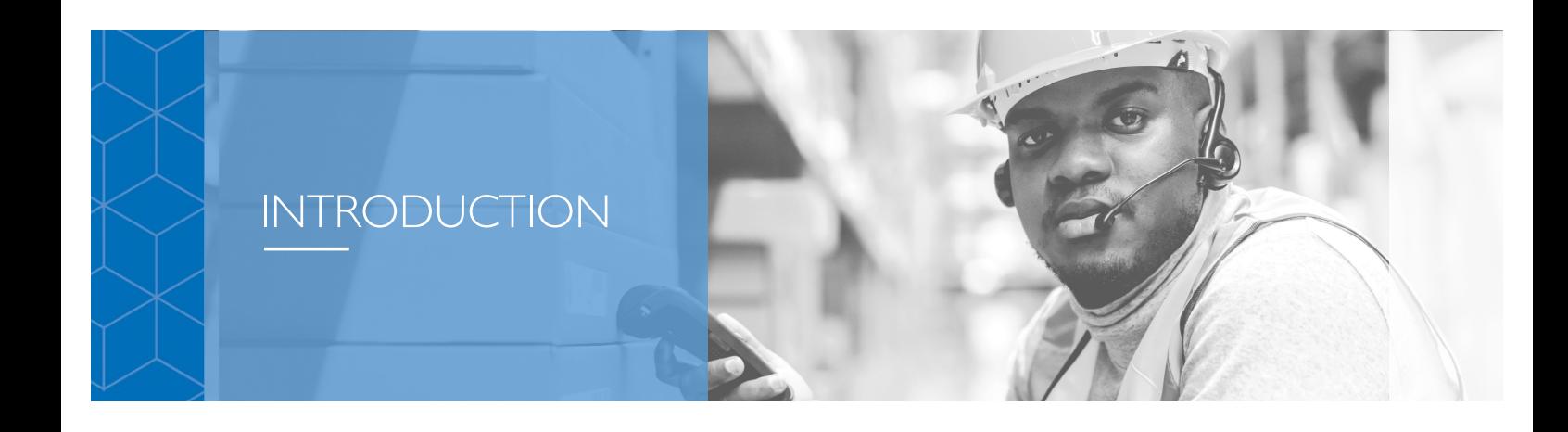

**The Automatic Identification and Data Capture (AIDC) Standard Operating Procedure (SOP) Booklet is intended as a sample set of SOPs needed to support the design, development, and deployment of barcode data collection systems that provide realtime data capture in active warehouse management operations, and which support GS1 standards. These SOPs focus primarily on using barcode labels applied by manufacturers in alignment with GS1 standards in response to commercial trends, regulatory mandates, and/or procurement requirements.**

While this Booklet mainly speaks to existing GS1-standardized barcodes for AIDC functions, it also includes scenario-based guidance for instances when the manufacturer has not applied GS1 standardized labeling and how those exceptions may be managed.

This Booklet provides five examples of SOPs that represent core warehouse management functions, including:

- **1. Purchase Order (PO) Receiving**
- **2. Putaway Receipts**
- **3. Change Inventory Part Location**
- **4. Order Shipments**
- **5. Physical Inventory**

The examples are guided by past AIDC implementations and presented as generic samples that may be starting points or guides other implementations can use to build their specific SOPs.

Creating these SOPs usually begins early in the design of an AIDC solution, which can include data capture hardware and software and integration with a host warehouse management system (WMS) or enterprise resource planning (ERP) system. By the time the new system is being tested, the SOPs are being refined to support the testing and training efforts on the new system. Note that an SOP for handheld device login is required to start each process, but is not included as part of this resource as the SOP will be device-specific.

While these five examples represent the core WMS processes, other supporting processes may be designed into the barcode data collection software that operates on handheld devices. These may include part or inventory location inquiries, cycle counting, scrap transactions, and label printing and can be documented similarly to support a country's specific deployment.

The SOPs in this Booklet use business process diagrams focused on the user's experience operating the handheld device to perform the prescribed WMS transactions. Swim lanes in the flow diagrams represent various actions taking place:

- **A. Center Lane: The process the user is following on the handheld device;**
- **B. Left Lane: Any supporting activities that may be needed by the user or to be conducted by the user;**

#### **C. Right Lane: The real-time interactions between the software operating the handheld device and the ERP system.**

The business process steps are numbered, and the table following the business process diagram describes each step from the user's perspective.

Key processes as they relate to ERP functions should be informed by the technical design of the software integration but stay at a level relevant to the user/operator of the handheld device.

#### **Guidance on Reusability**

Descriptions and supporting business process flow steps are concise and generic to enable reuse within and across different operating environments. Specific language and context can be added/adjusted to fit the country's environment (e.g., ERP/WMS-specific features and functions, or country-specific business processes). SOPs are user-centric to support training and testing and can be validated during user acceptance testing.

#### **Guidance on Exceptions**

Every business process will have exceptions and nuances that need to be catered to ensure sustainability and scalability of successful ERP/WMS interaction/integration with the selected AIDC solution. Country-specific business rules and controls, and how product master data is stored and managed also requires consideration. It is important to implement and continuously mange process support and operator tasks key to helping users manage common process exceptions. For example:

- Managing both GS1 compliant and non-compliant product
- Operating with incomplete master data with interventions needed specific to the resident system(s)
- Managing differences in PO information
	- $\checkmark$  Is the PO in the system when goods arrive?
	- $\checkmark$  Are there specific procedures for partial receipts?
	- $\checkmark$  Are there unique values to be captured upon receipt (e.g., manufacture date)?
- GTIN to SKU mapping differences (many-to-one vs many-to-many)
- Variance in implementation models
	- $\checkmark$  Phased by product category
	- $\checkmark$  Prioritized by geography of manufacture
	- $\checkmark$  Phased by depth of distribution network

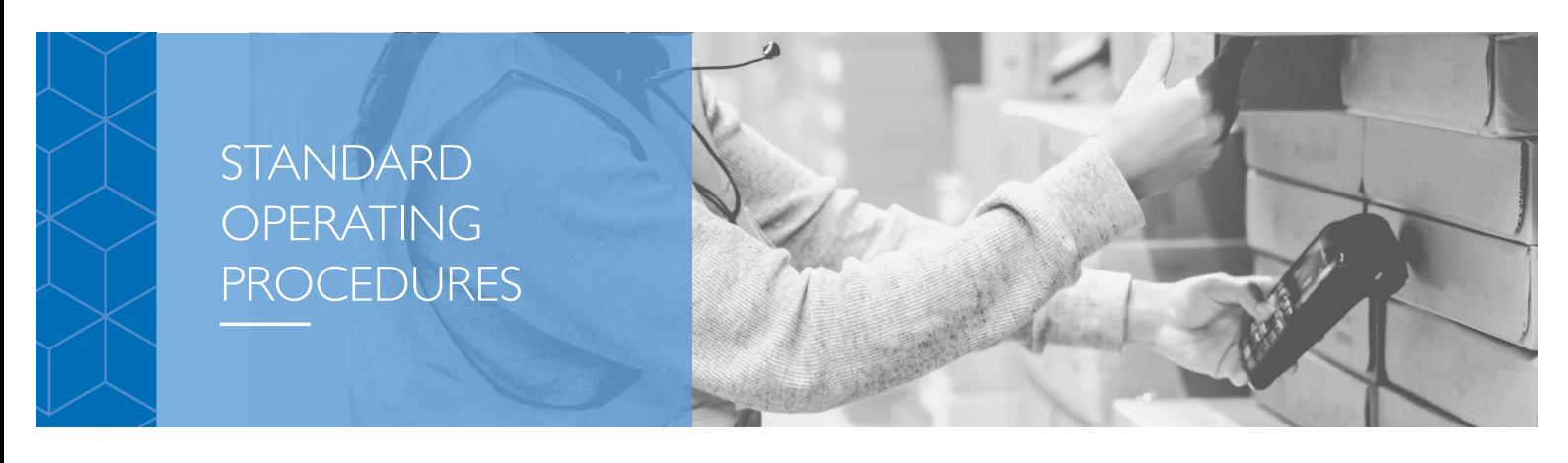

## **Purchase Order Arrival**

#### **Introduction**

This SOP represents a generic PO arrival transaction using an AIDC system with barcode scanning devices integrated with the WMS to perform transactions in real time. Generic terms *italicized and highlighted in blue* can be replaced with user-specific terms. Additional editing and changes to the flow diagrams will be needed to create country-specific SOPs.

#### **Overview**

SOP for Register PO Arrival provides instructions for using the *handheld device* to perform PO receiving of GS1-labeled product and non-labeled product. A prerequisite SOP for logging into the *handheld device* is required for performing this operation.

#### **Business Process Flow – GS1-Labeled Product**

The business process flow in Figure 1 below shows the process for receiving GS1-labeled products. Note that a PO can contain both GS1-labeled products and non-labeled products. For non-labeled products, use Process B.

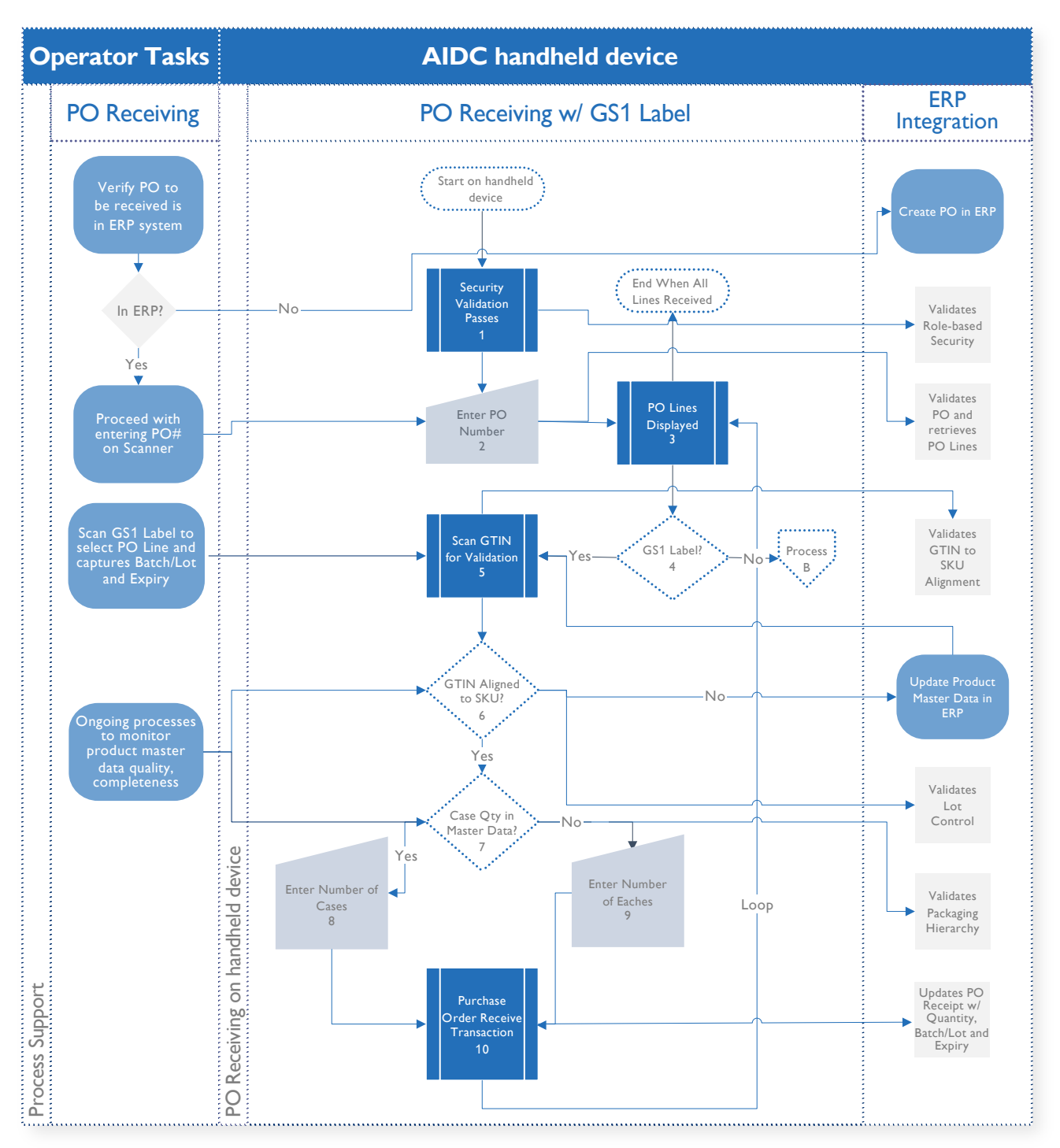

Figure 1 - GS1-Labeled Product

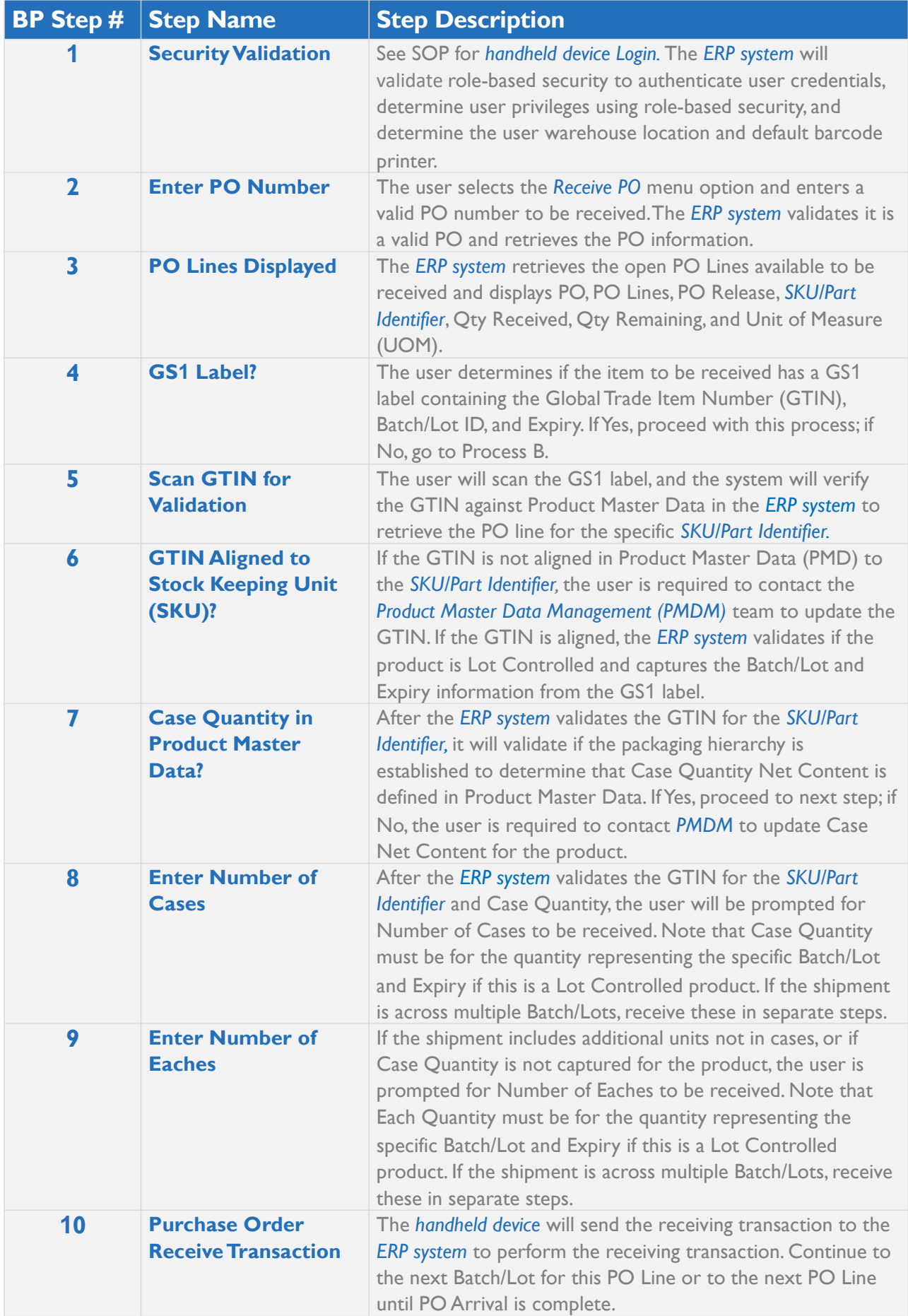

## **Business Process Flow – Non-labeled Product**

The business process flow in Process B below shows the process for receiving non-labeled products. Note that a PO can contain both GS1-labeled products and non-labeled products. For GS1-labeled products, use the primary process, above.

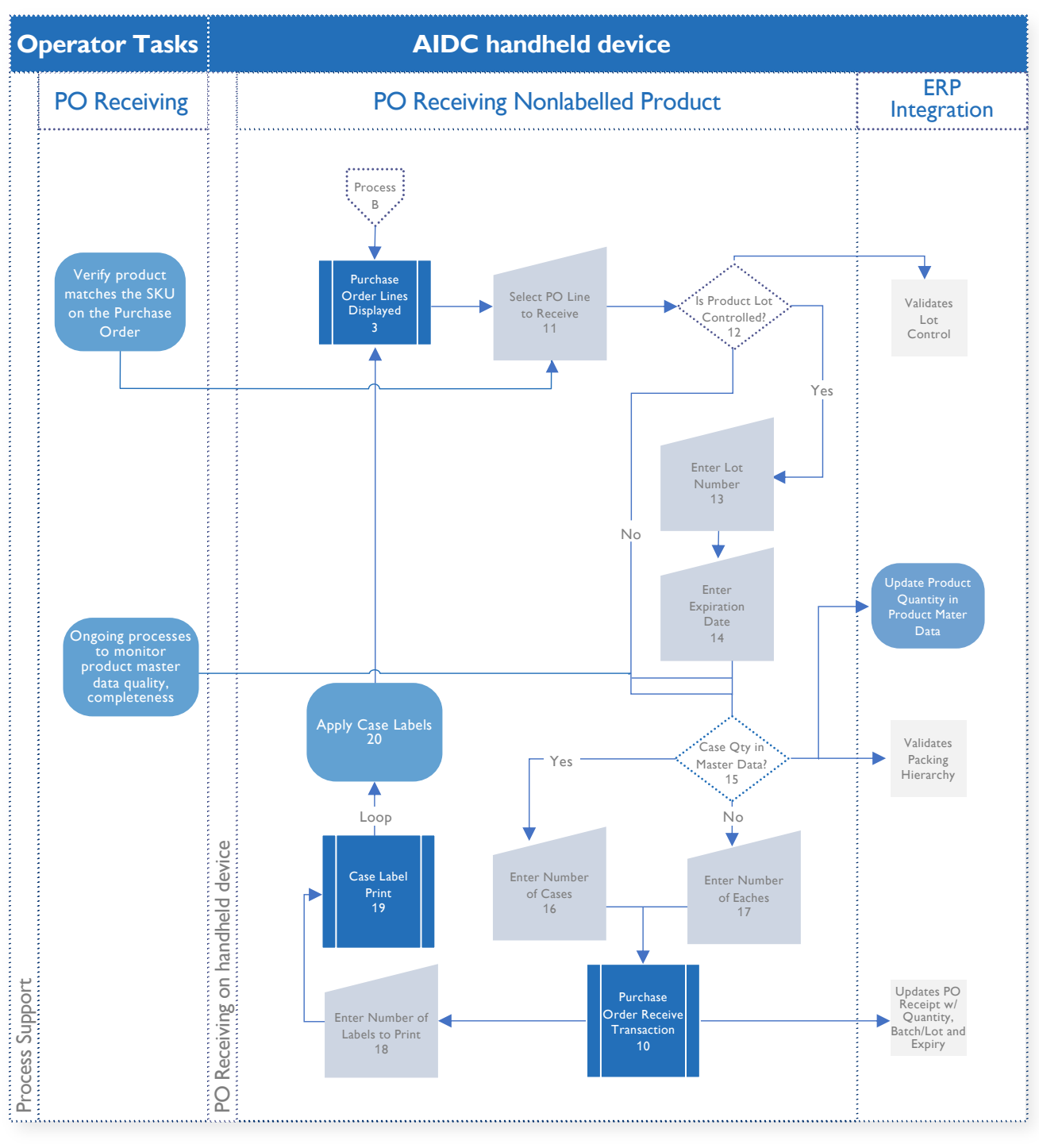

Figure 2 – Non-labeled Product

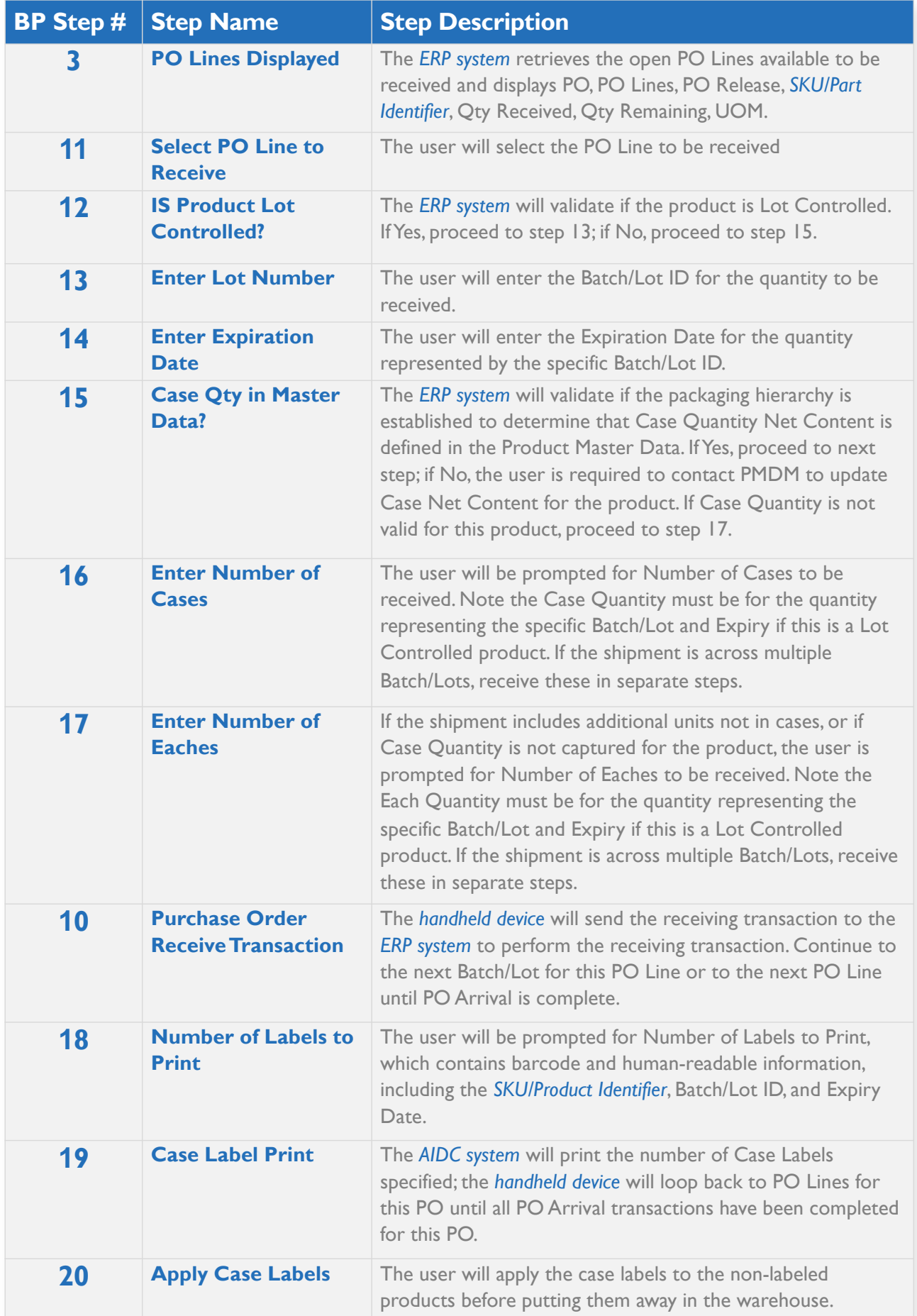

## **Putaway Receipts**

#### **Introduction**

This SOP represents a generic Putaway Receipts transaction using an AIDC system with barcode scanning devices integrated with the WMS to perform transactions in real time. Generic terms *italicized and highlighted in blue* can be replaced with user-specific terms. Additional editing and changes to the flow diagrams will be needed to create country-specific SOPs.

#### **Overview**

SOP for Putaway Receipts provides instructions for using the *handheld device* to perform the putaway transaction for receipts of both POs and inter-warehouse shipments. The putaway transaction uses GS1 labels with GTINs assigned by the manufacturer or GS1 labels using the *internal product identifier* affixed at receiving. A prerequisite SOP for logging into the *handheld device* is required for performing this operation.

#### **Business Process Flow – Putaway Receipts**

The business process flow in Figure 3 below shows the process for Putaway Receipts.

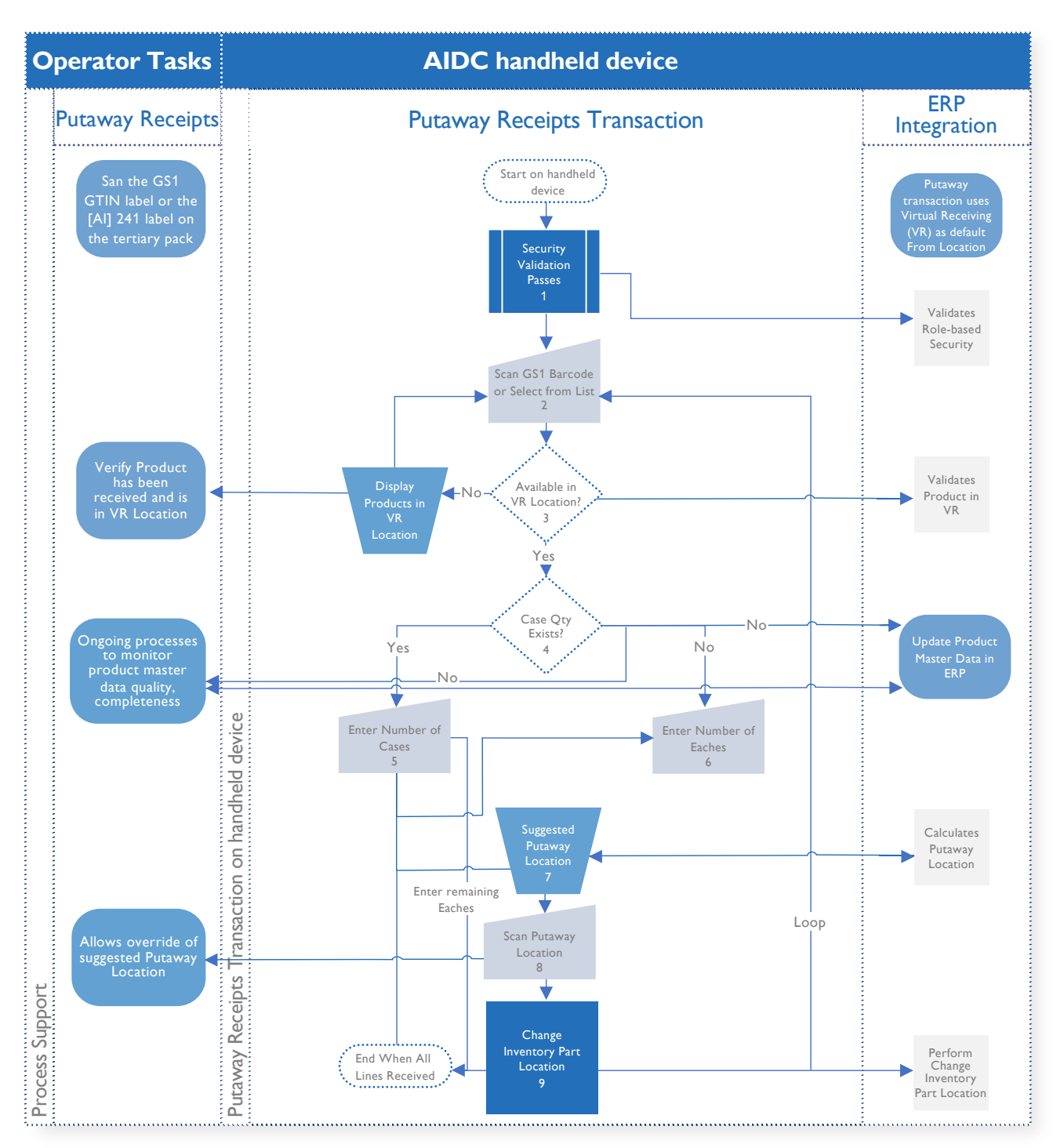

Figure 3 - Putaway Receipts

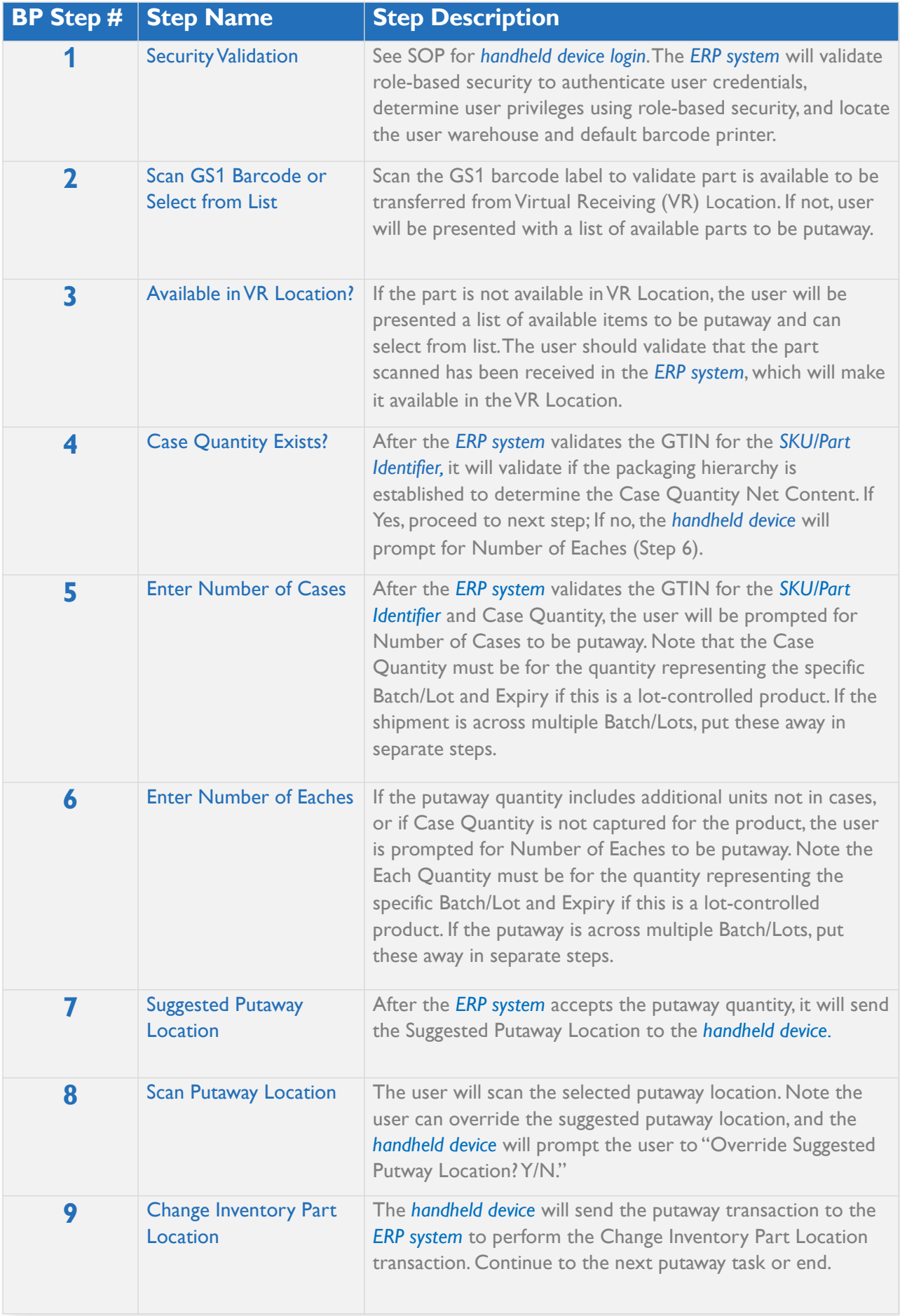

## **Change Inventory Part Location**

#### **Introduction**

This SOP represents a generic overview of actions taken to Change Inventory Part Location within a warehouse using an AIDC system with barcode scanning devices integrated with the WMS to perform transactions in real time. Generic terms italicized and highlighted in blue can be replaced with user-specific terms. Additional editing and changes to the flow diagrams will be needed to create country-specific SOPs.

#### **Overview**

SOP for Changing Inventory Part Location provides instructions for using the handheld device to perform internal part movements using From and To location transactions. The part movement transaction uses GS1 labels with GTINs assigned by the manufacturer or GS1 labels using the internal product identifier affixed at receiving to perform the specified quantities and destinations needed to Change Inventory Part Location. A prerequisite SOP for logging into the handheld device is required for performing this operation and taking necessary steps for Putaway in accordance with SOP.

#### **Business Process Flow – Change Inventory Part Location**

The business process flow in Figure 4 below shows the process for Changing Inventory Part Location.

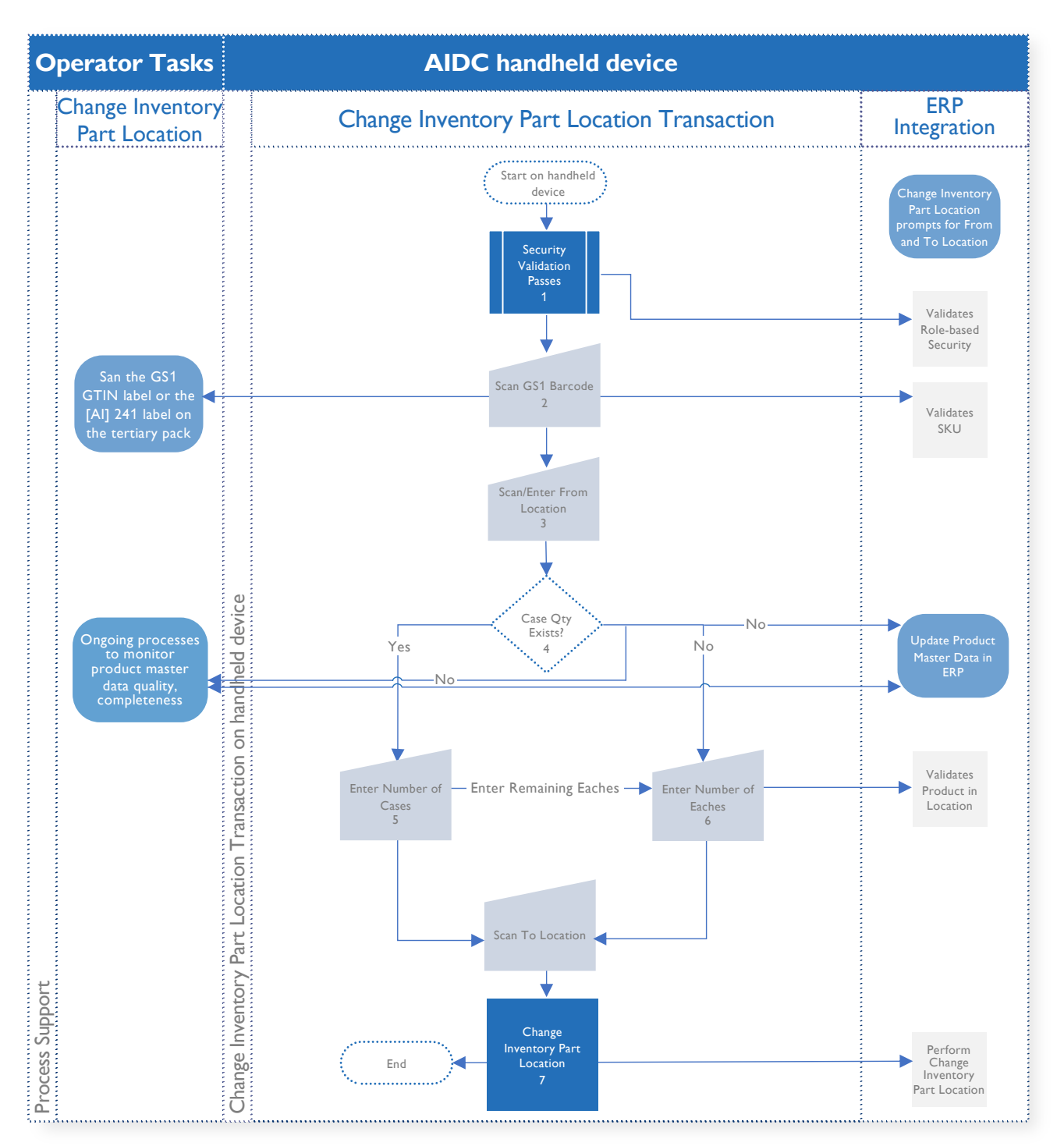

Figure 4 – Change Inventory Part Location

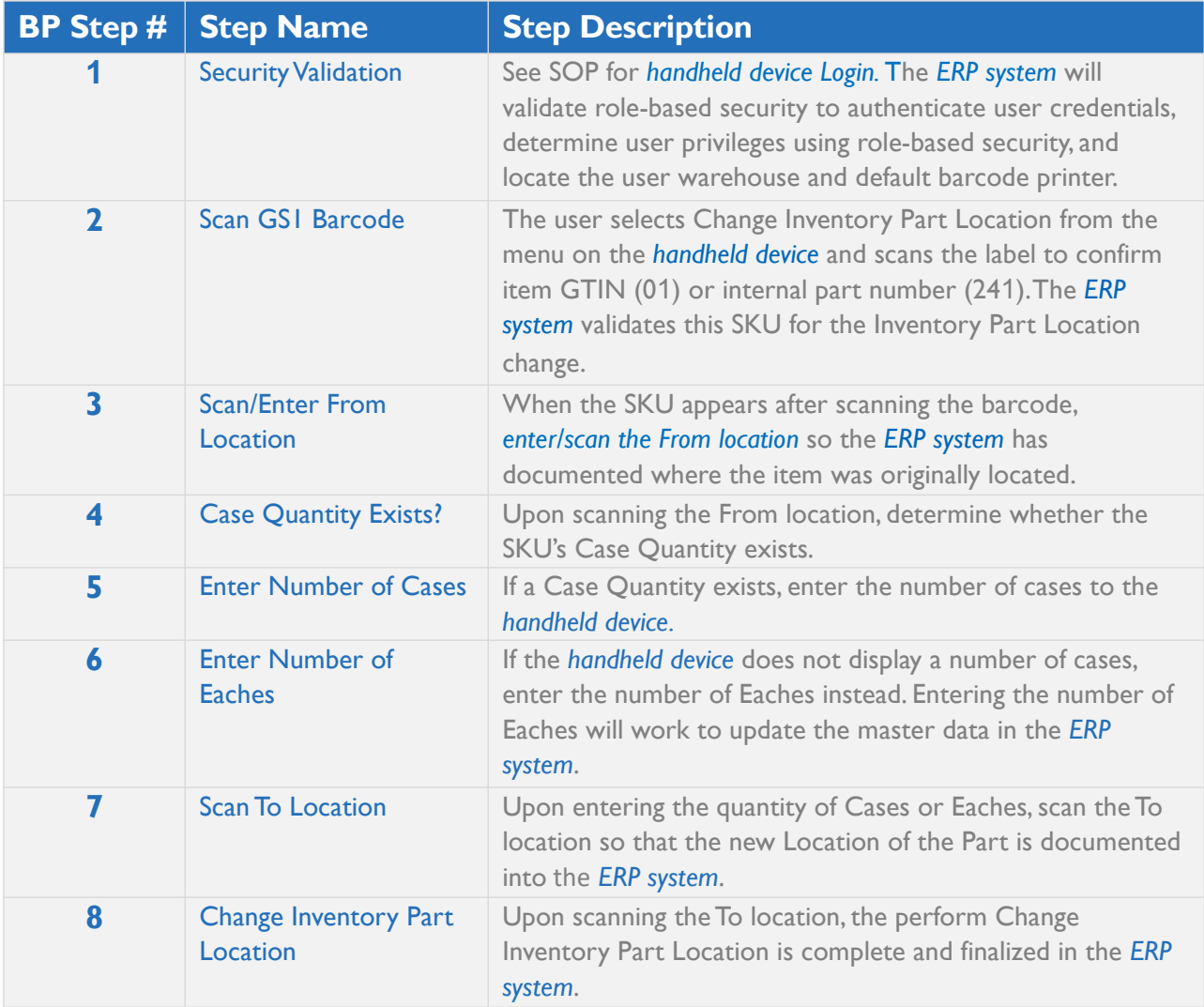

## **Product Shipment**

#### **Introduction**

This SOP represents a generic Pick/Pack/Ship transaction using an AIDC system with barcode scanning device integrated with the WMS to perform transactions in real time. Generic terms *italicized and highlighted in blue* can be replaced with user-specific terms. Additional editing and changes to the flow diagrams will be needed to create country-specific SOPs.

#### **Overview**

SOP for Pick/Pack/Ship provides instructions for using the *handheld device* to perform shipments of GS1-labeled product and non-labeled product. The process includes identifying shipment packages with a License Plate to associate picked and packed items, the Picklist Packing process, and the Box Match process to match the License Plate with the Shipping Label. A prerequisite SOP for logging into the *handheld device* is required for performing this operation.

## **Business Process Flow – Preprint License Plate**

The business process flow in Figure 5 below shows the process for Preprint License Plate

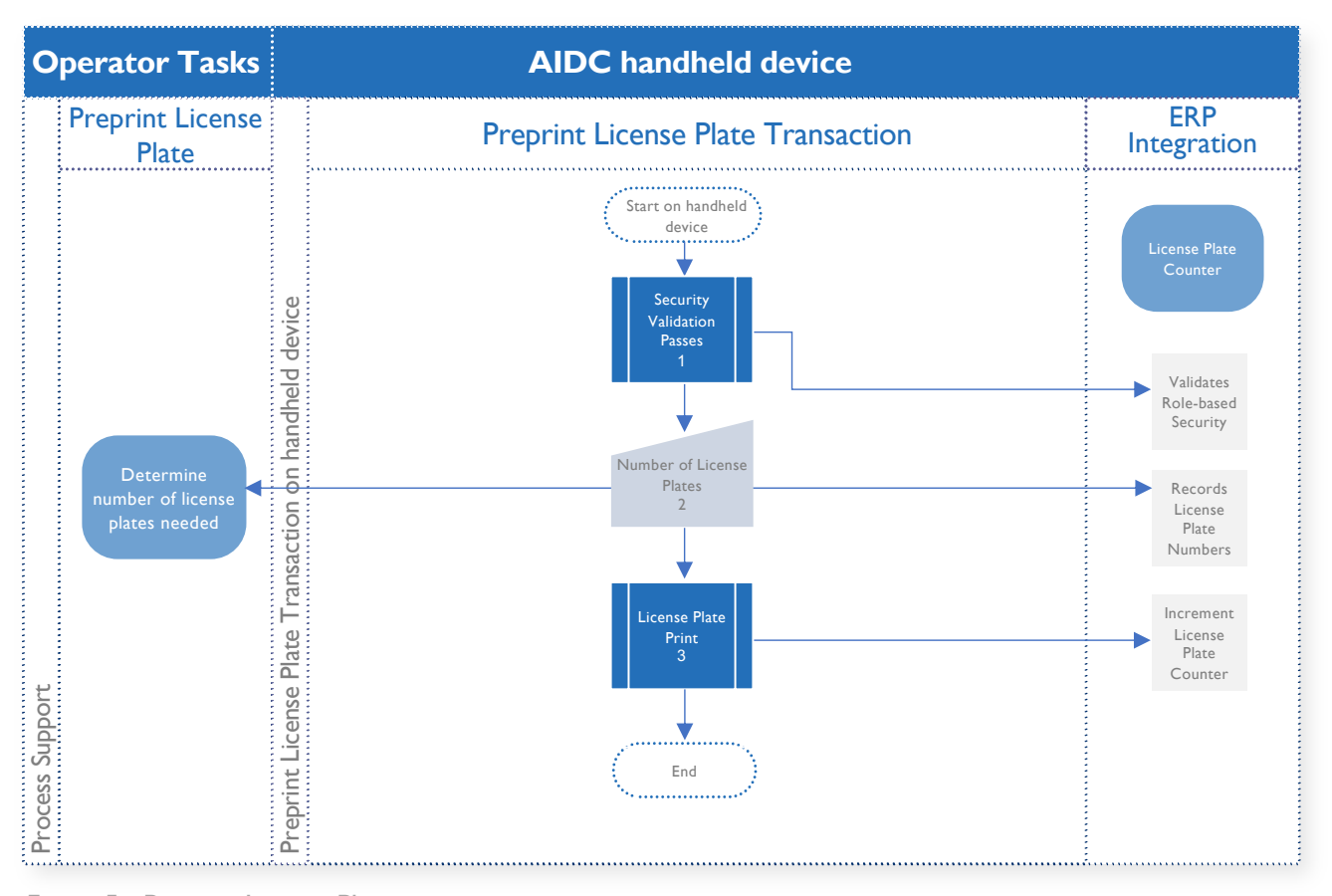

Figure 5 - Preprint License Plate

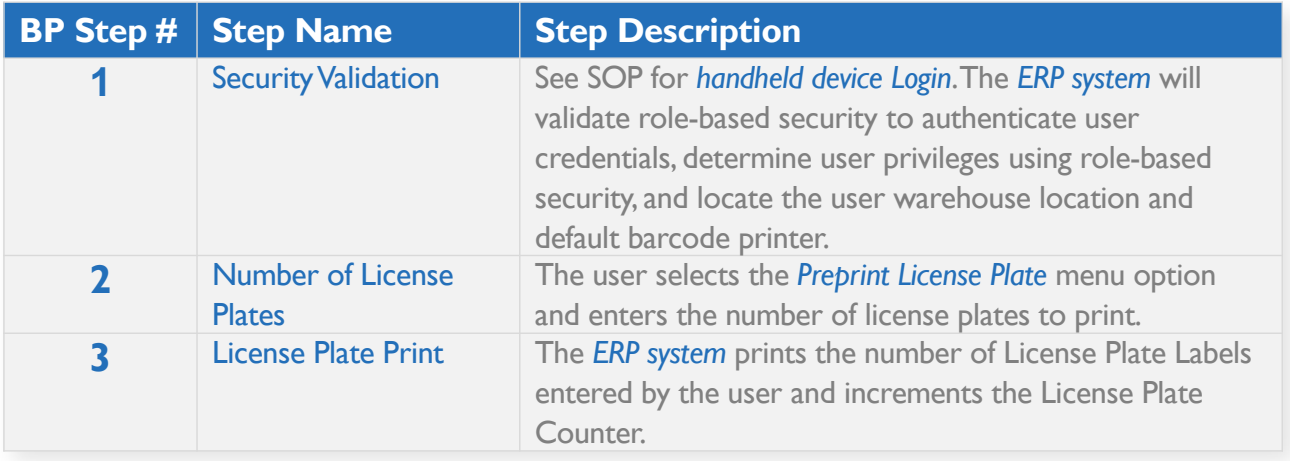

## **Business Process Flow – Picklist Packing**

The business process flow in Figure 6 below shows the process for Picklist Packing. Here the operator is picking items for shipment and placing the items in a license plate-labeled box to identify packaging contents. Note complete cases of product also receive a license plate indicating the content of the case.

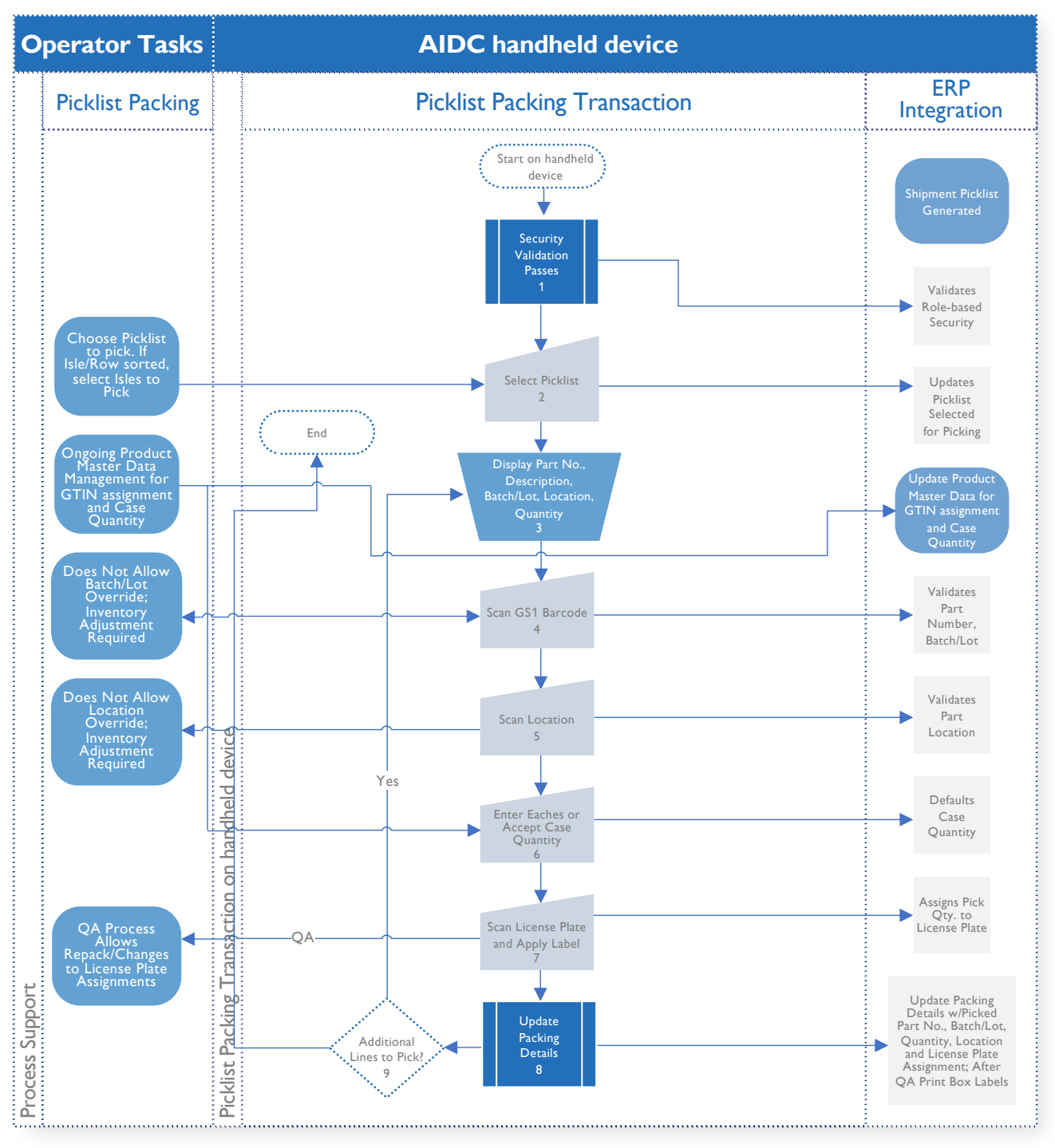

Figure 6 - Picklist Packing

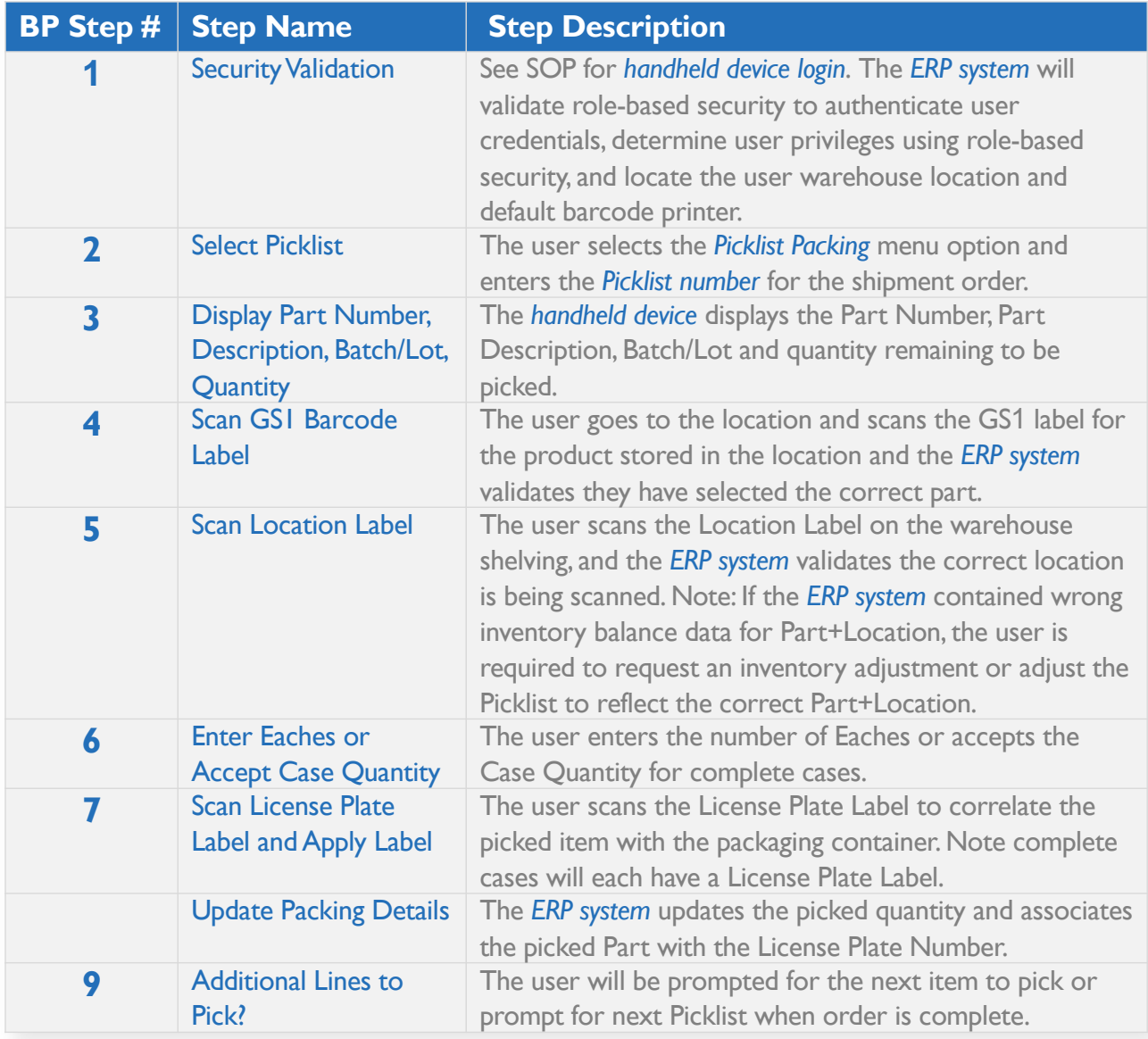

### **Business Process Flow – Box Label Match**

The business process flow in Figure 7, below, shows the process for Box Label Match. Here the operator is validating the picked content and applying the Shipment Label (Box N of N) to the shipment container (secondary packing), correlating the license plate-labeled box with the final Shipment Label.

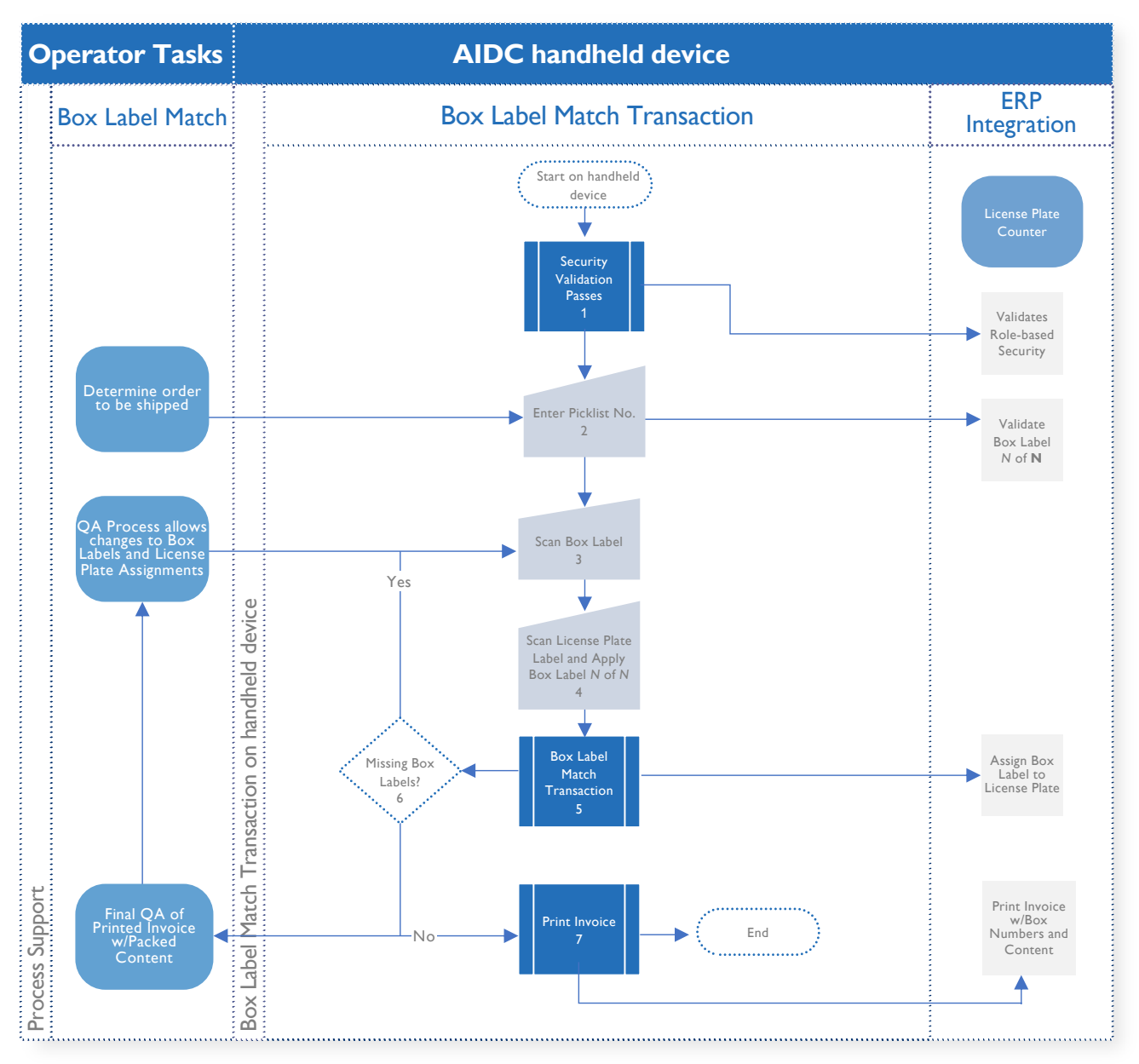

Figure 7 – Box Label Match

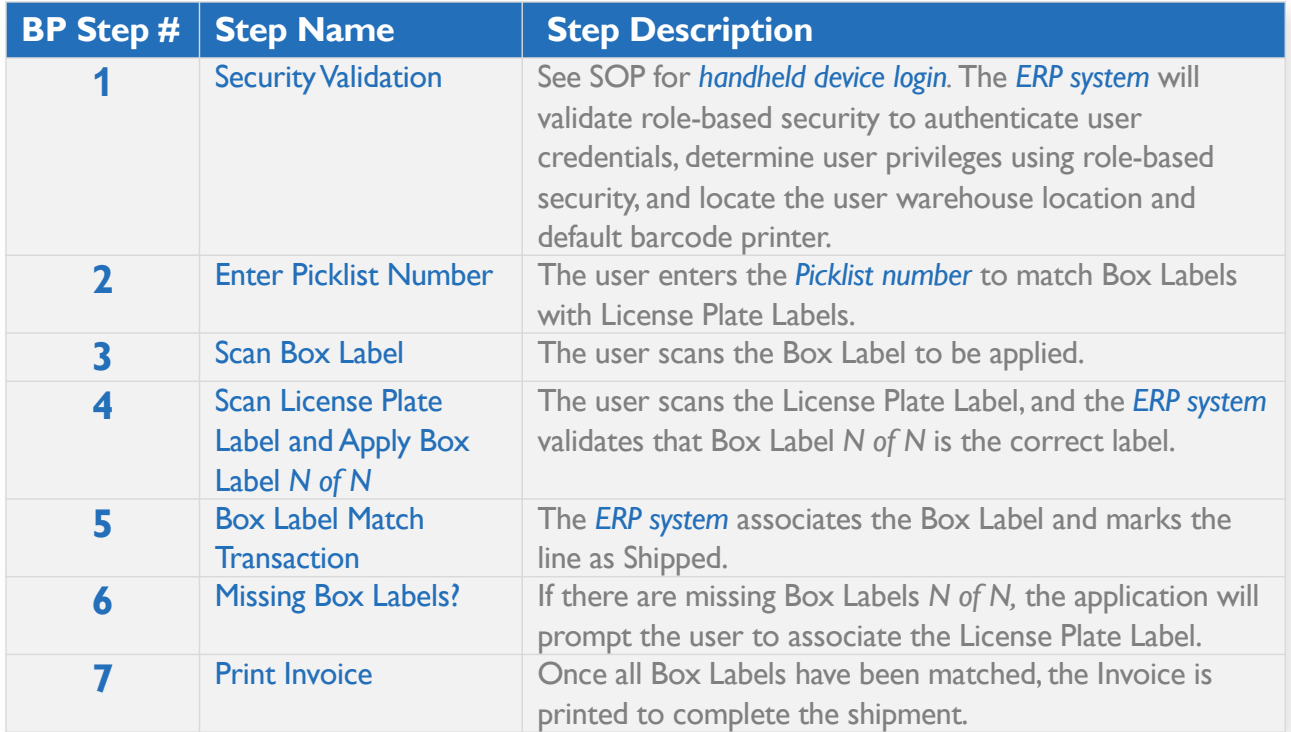

## **Physical Inventory Count**

#### **Introduction**

This SOP represents a generic counting of physical inventory within a warehouse using an AIDC system with barcode scanning devices integrated with the WMS to perform transactions in real time. Generic terms italicized and highlighted in blue can be replaced with user-specific terms. Additional editing and changes to the flow diagrams will be needed to create country-specific SOPs.

#### **Overview**

SOP for Physical Inventory Counting provides instructions for using the handheld device to perform real-time transactions to measure product inventory. The Physical Inventory Count transaction uses GS1 labels with GTINs assigned by the manufacturer or GS1 labels using the internal product identifier affixed at receiving to generate Inventory Count Reports. A prerequisite SOP for logging into the handheld device is required for performing this operation.

## **Business Process Flow**

The business process flow in Figure 8 below shows the process for Physical Inventory Counting.

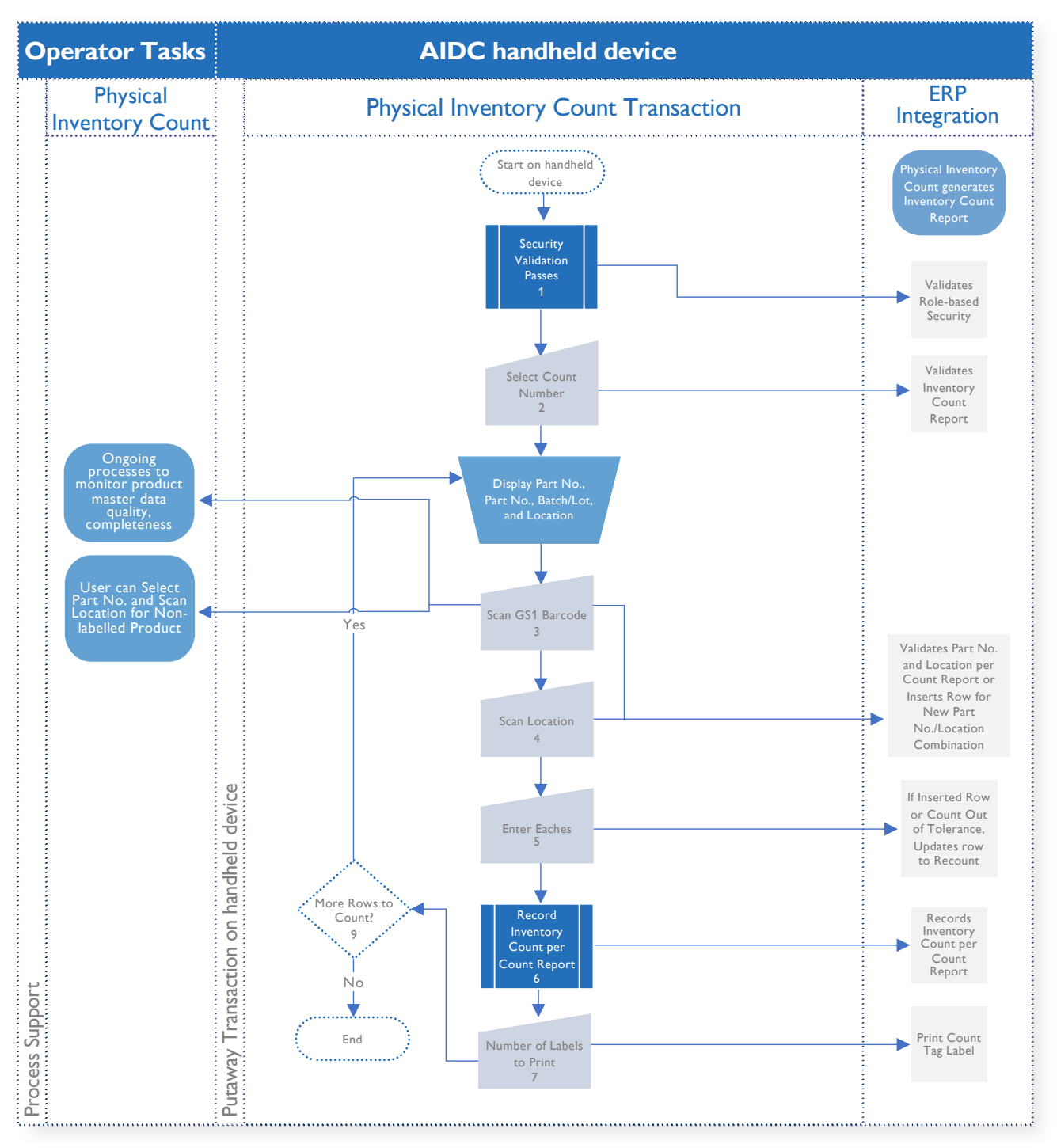

Figure 8 - Physical Inventory Count

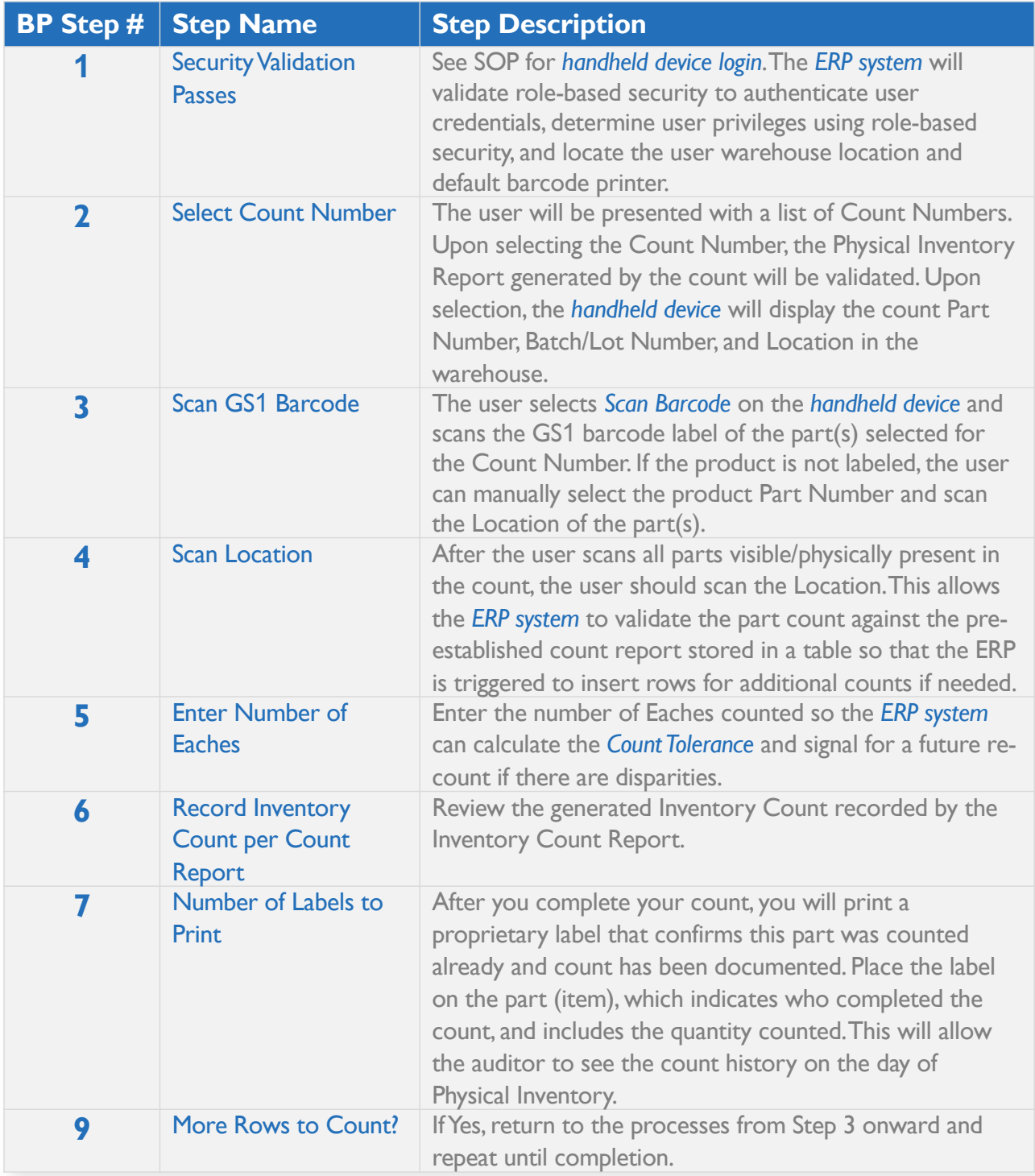

# **References & Additional Resources**

To aid in building context and knowledge in these AIDC processes and use cases, it may be useful to familiarize with additional resources provided through the **GHSC-PSM [Traceability](https://www.ghsupplychain.org/globalstandards) Planning** [Framework](https://www.ghsupplychain.org/globalstandards) Toolkit\*.